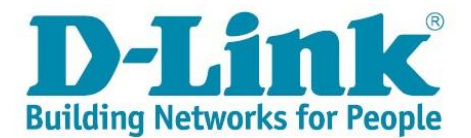

## Aktywacja licencji na oprogramowanie D-Link

Gdy zakupiony klucz licencyjny ma oznaczenie **Interaktywny**, oznacza to że konieczne jest wygenerowanie odpowiedniego klucza aktywacji poprzez Portal Serwisowy.

W celu uzyskania klucza konieczna jest rejestracja użytkownika i urządzenia w Portalu Serwisowym D-Link - <http://www.dlink.com/pl/pl/support/product-registration-and-support-log-in>

Jeśli nie posiadasz konta wybierz opcję:

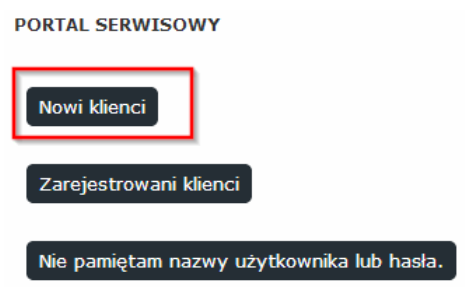

Po rejestracji, na wskazany adres e-mail, w przeciągu ok 15 min. system wyśle tymczasowe hasło. Korzystając z opcji "Zarejestrowani klienci" należy po podaniu wcześniej zdefiniowanego loginu i PRZEPISANIU hasła tymczasowego z emaila zalogować się do Portalu Serwisowego.

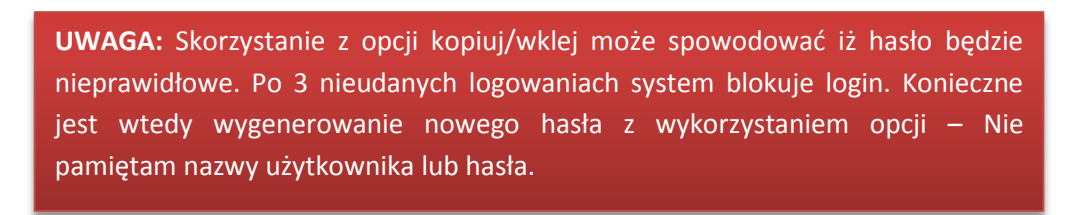

Po zalogowaniu się, w pierwszej kolejności należy zarejestrować zakupione urządzenia wykorzystując opcję "Zarejestruj produkt"

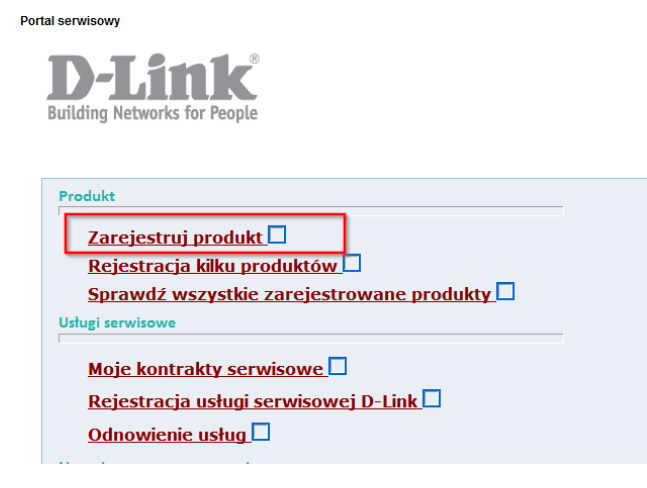

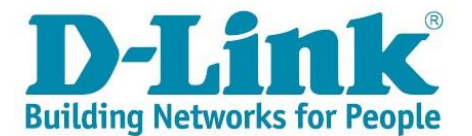

Po rejestracji produktu/ów w systemie możliwe aktywowanie licencji na oprogramowanie poprzez opcję "Aktywuj licencję na oprogramowanie"

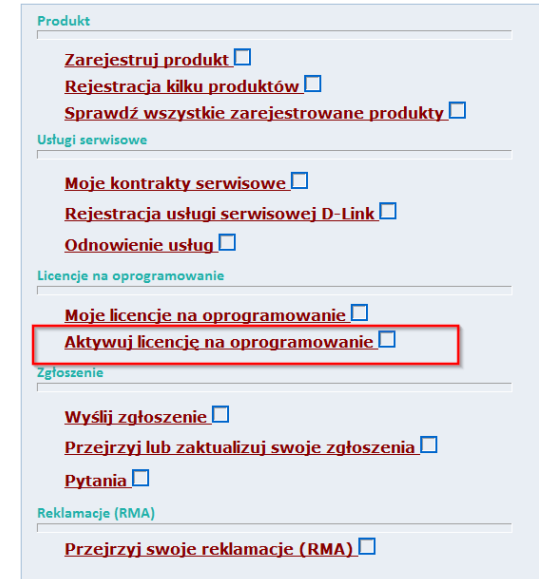

Po wybraniu opcji użytkownik otrzyma listę zarejestrowanych urządzeń, posiadających możliwość aktywacji licencji:

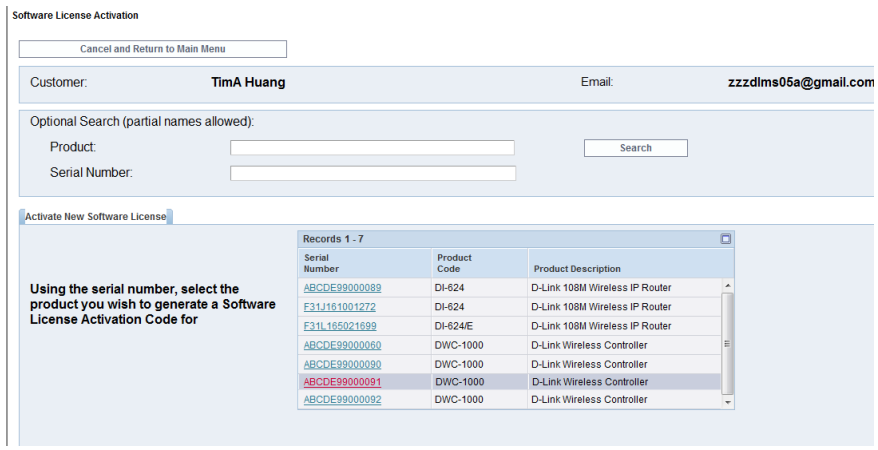

Należy wybrać odpowiedni produkt poprzez kliknięcie jego numeru seryjnego

Kolejny krok umożliwia wygenerowanie licencji po wprowadzaniu kodu aktywacyjnego otrzymanego emailem od Sprzedawcy. Jeśli operacja zostanie zakończona sukcesem, pojawi się stosowny komunikat z finalnym kluczem licencyjnym, którego kopia zostanie wysłana na podany powiązany z kontem adres email.

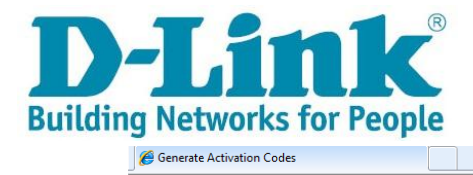

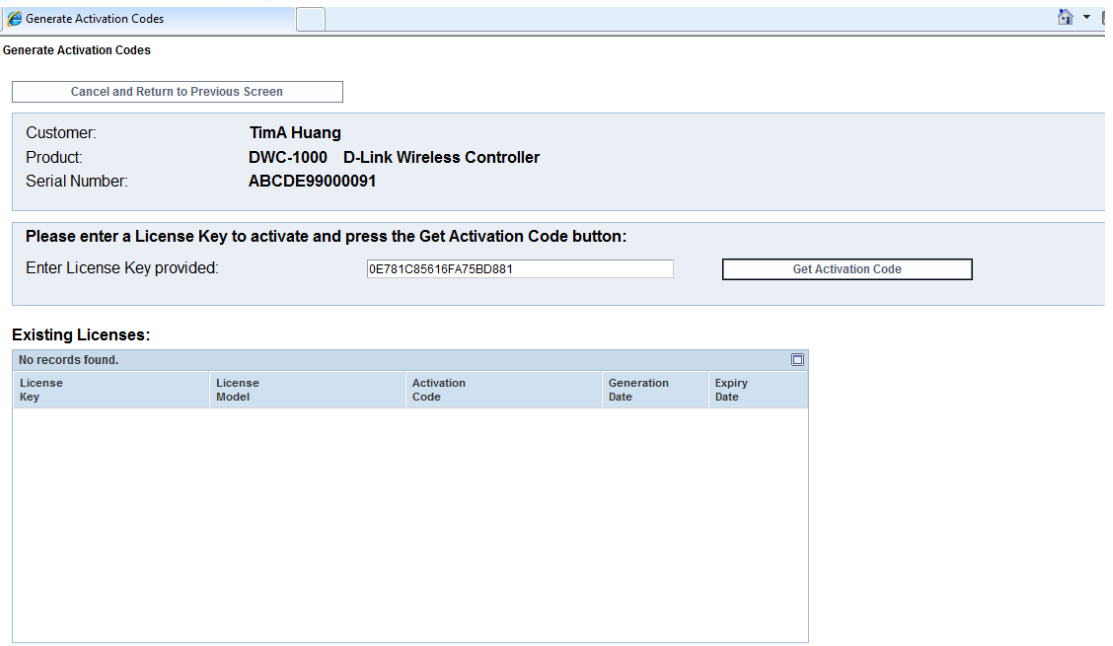

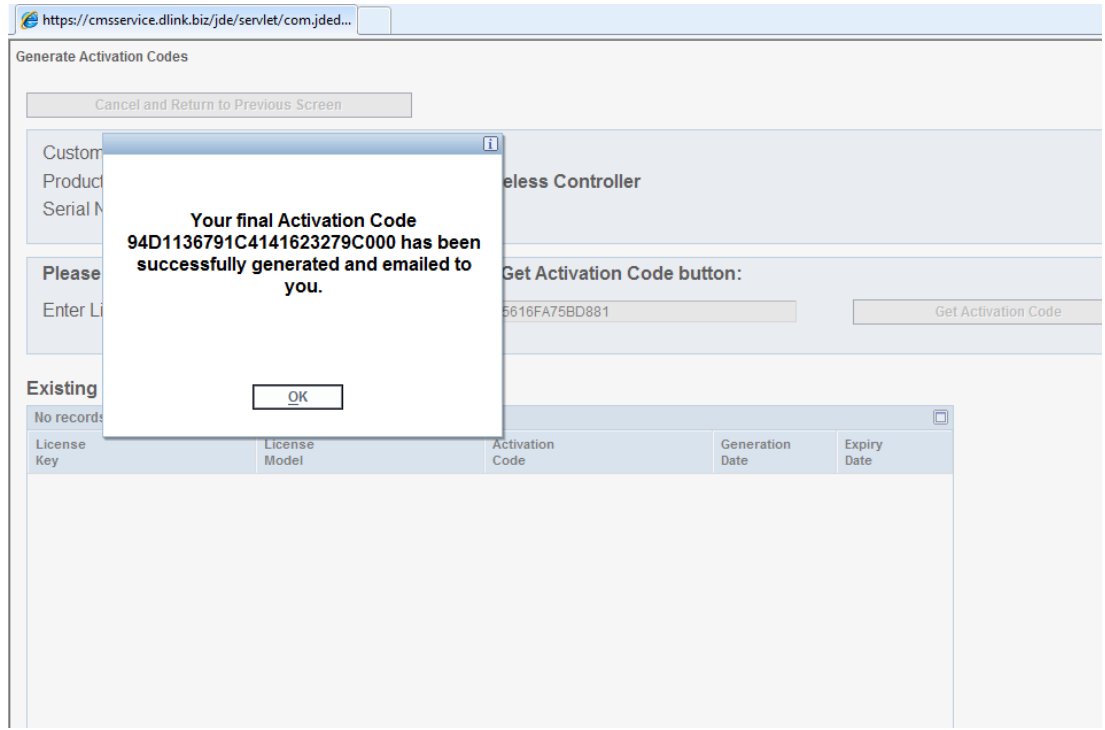

Otrzymany kod aktywacyjny należy wprowadzić do zgodnego urządzenia, zgodnie z jego instrukcją.